## **京都薬科大学入学者選抜における成績開示について**

2024 年度一般選抜(B 方式)の個人成績については、下記要領において開示します。

- 1. 開示対象 2024年度一般選抜 (B 方式) (学校推薦型選抜及び B 方式を除く一般選抜の成績開示は実施しておりません)
- 2. 開示内容 2024 年度一般選抜 (B 方式) の教科別得点及び総合得点
- 3. 開示期間 2024年4月1日 (月) 9:00 から 2024年5 月 31 日 (金) 23:59 迄

## 4.成績確認手順

- ① インターネット出願サイト(Post@net)にログイン <https://home.postanet.jp/PortalPublic/Identity/Account/Login>
- ② 出願時に使用したメールアドレス、パスワードを入力
- ③ メールアドレスに届いた認証コードを入力
- ④ 『学校一覧』が表示されるので、京都薬科大学より成績照会のボタンを押下

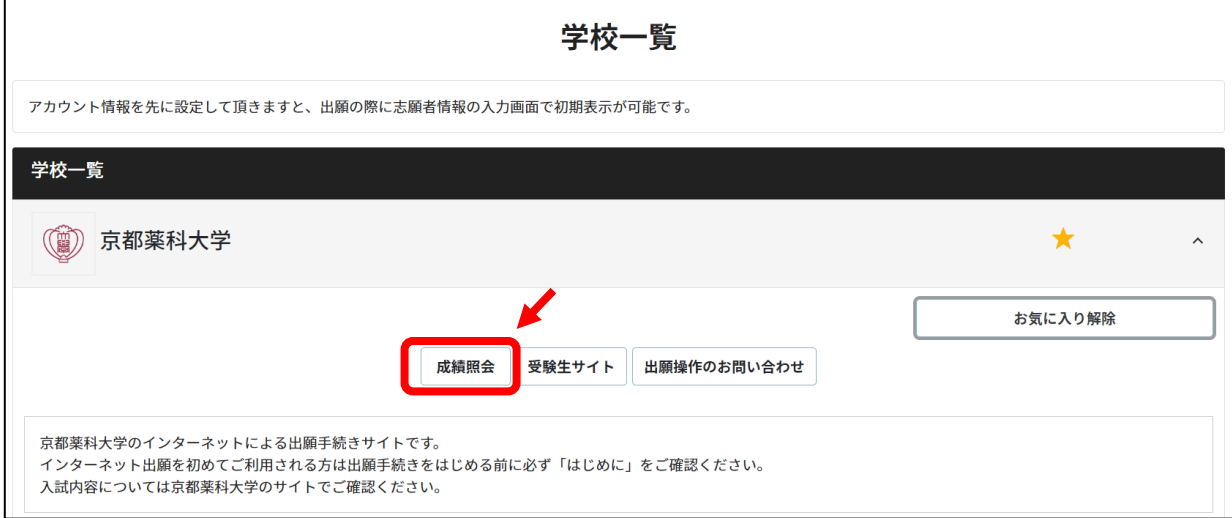

- ⑤ 受験番号及び暗証番号の入力画面が表示されるので、ご自身の受験番号及び画面上の指示に従い 暗証番号を入力する。
- ⑥ 二段階認証用の暗証番号の入力画面が表示されるので、画面上の指示に従い入力する。
- 3 京都藥科大学 受験番号 B**oooo** 入試区分 一般選抜B方式 (本学独自) 成績照会用 学部・学科 薬学部 薬学科 合否照会
- ⑦ 下記画面が表示されるので、合否照会ボタンを押下する。

⑧ 合否結果の画面が表示され、下部に各試験科目の得点及び総得点が表示される。

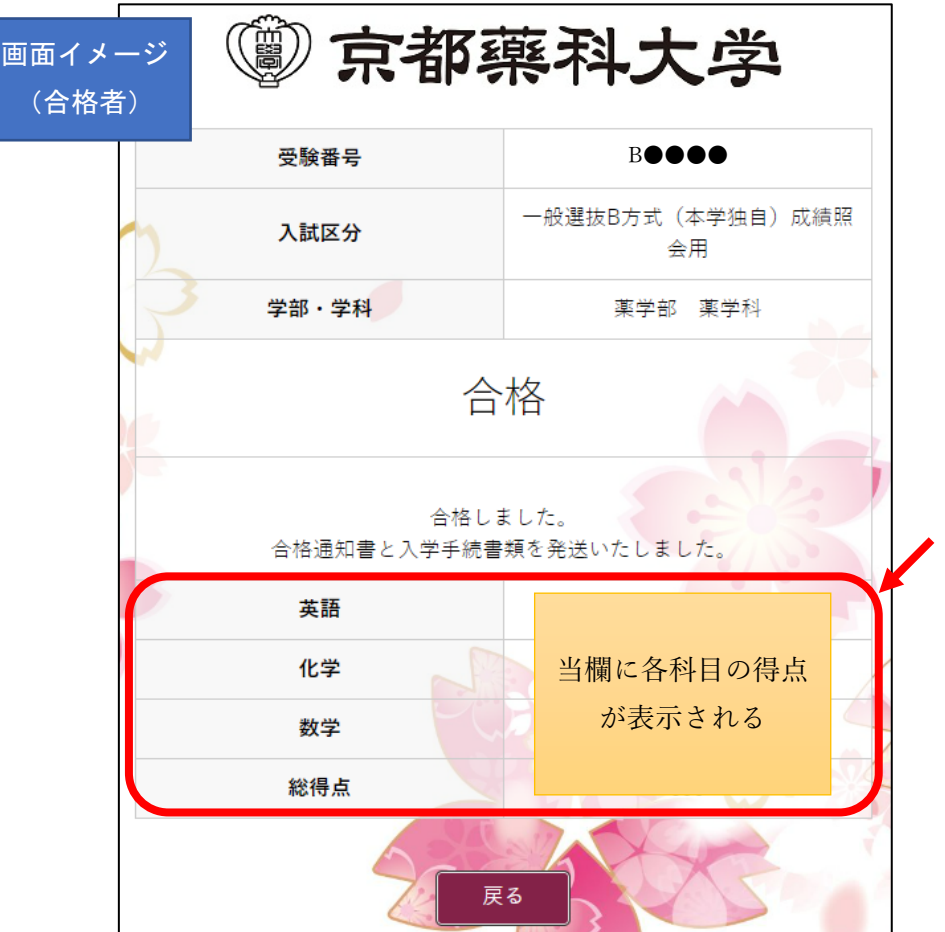

【問い合わせ先】 京都薬科大学 入試課 TEL:075-595-4678(入試課直通) E-mail:kpu-koho@mb.kyoto-phu.ac.jp